# **Création du compte Educonnect pour les parents**

L'Education Nationale a mis en place des applications informatiques pour suivre et gérer la scolarité de votre (vos) enfant(s) (Notamment l'ENT Occitanie, l'Orientation, les Bourses, ...)

Ces codes resteront valables pour les années de votre enfant au collège et au lycée.

Ce tutoriel est à votre disposition pour que vous activiez vous-même votre compte EDUCONNECT. Vous devez avoir votre téléphone portable à portée de main (celui correspondant au numéro de téléphone que vous avez communiqué au collège).

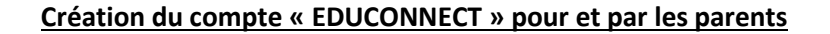

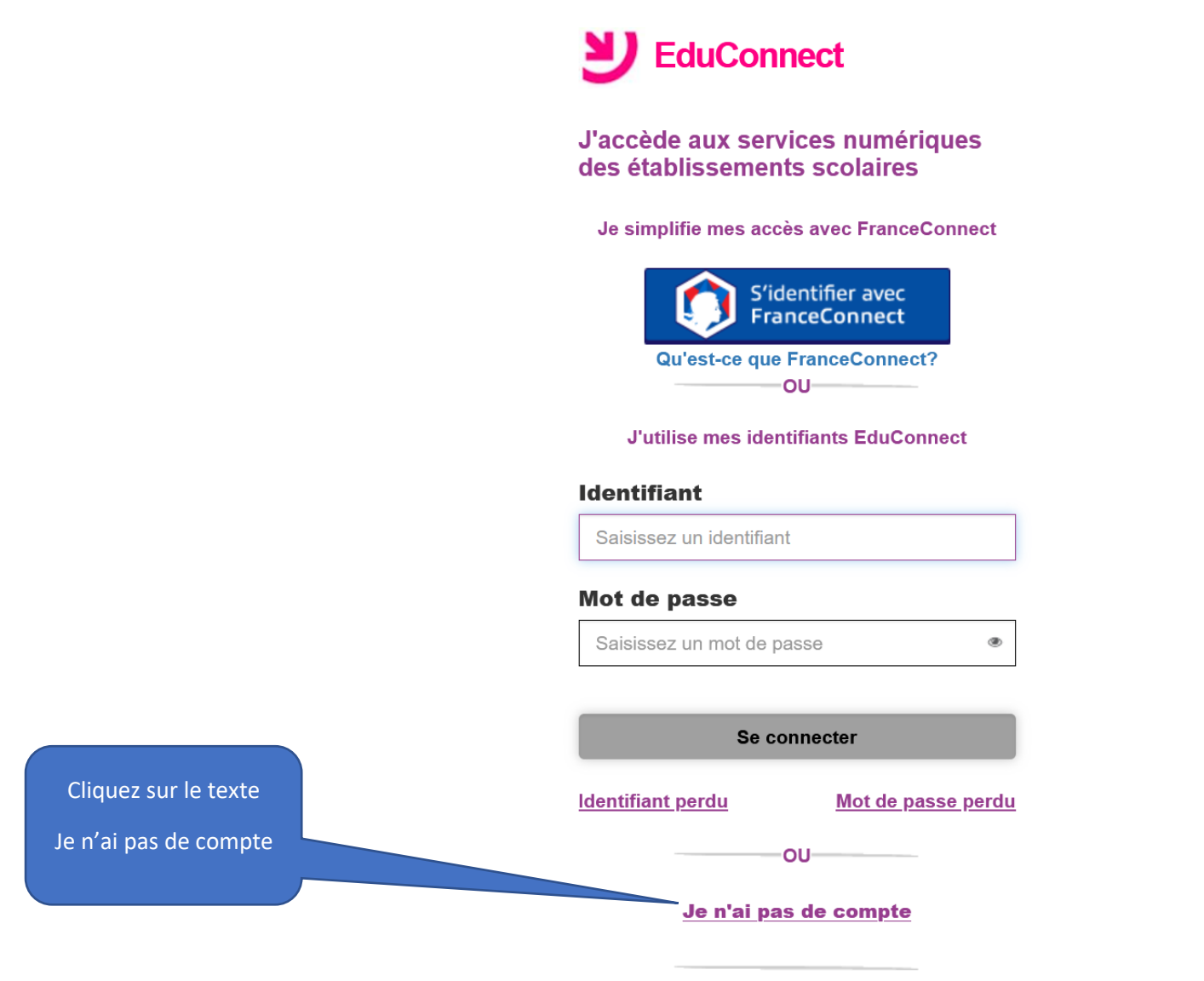

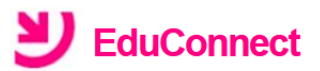

Je suis représentant légal d'élève(s) scolarisé(s) : je peux activer mon compte par SMS.

**Activer mon compte** 

Si mon numéro de téléphone portable n'est pas enregistré, je peux contacter l'établissement d'un de mes enfants pour obtenir mon identifiant et un mot de passe provisoire pour activer mon compte.

Je suis un(e) élève : je contacte mon établissement qui me fournira mon identifiant et un mot de passe provisoire pour activer mon compte.

Cliquez sur le texte Activer mon compte

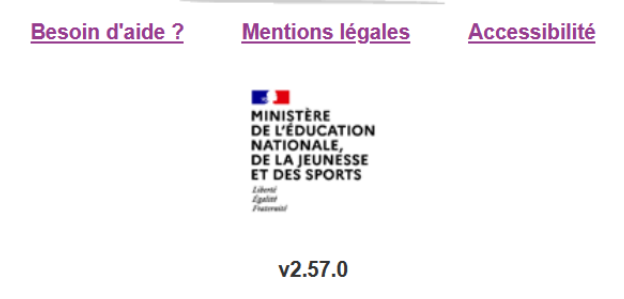

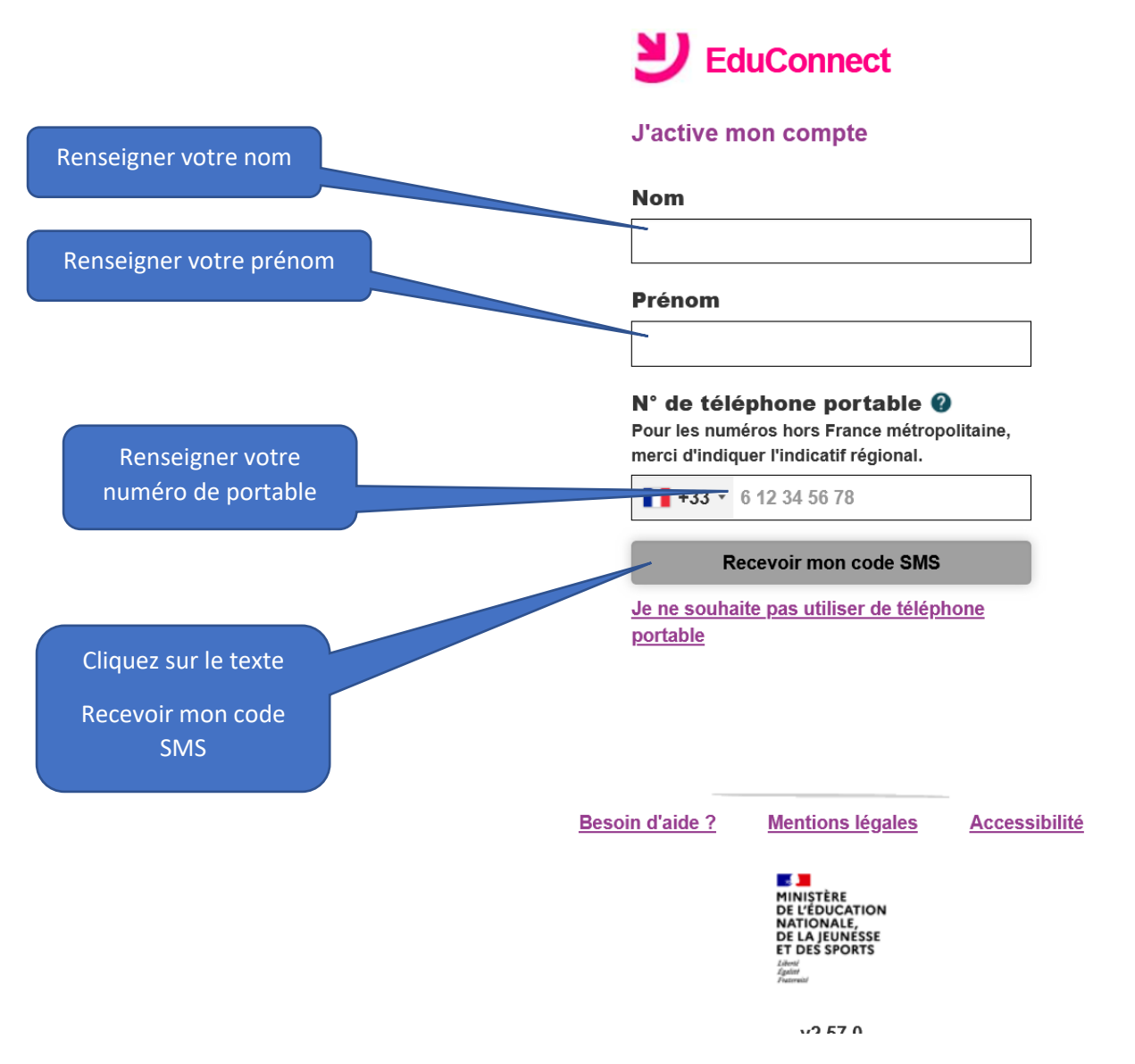

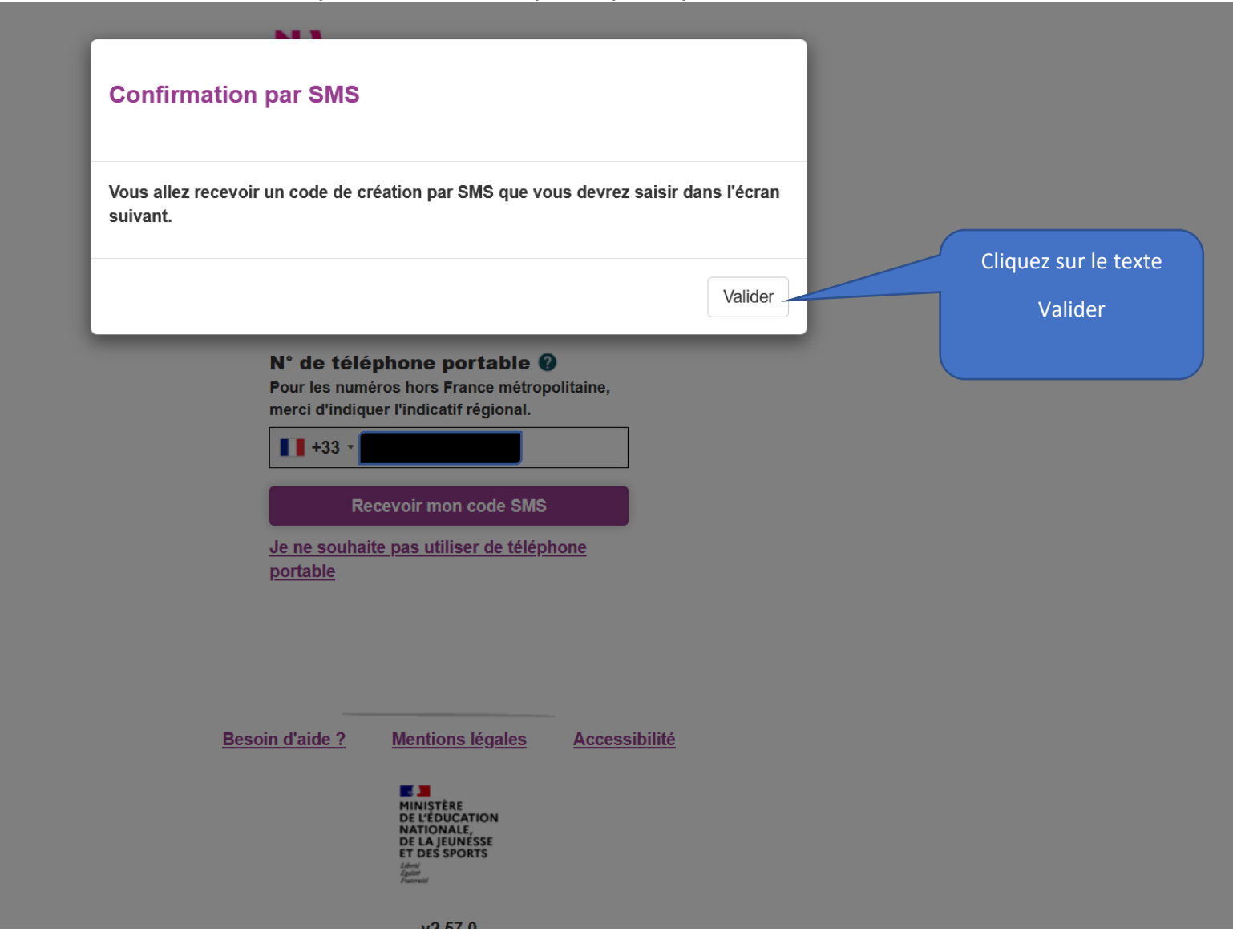

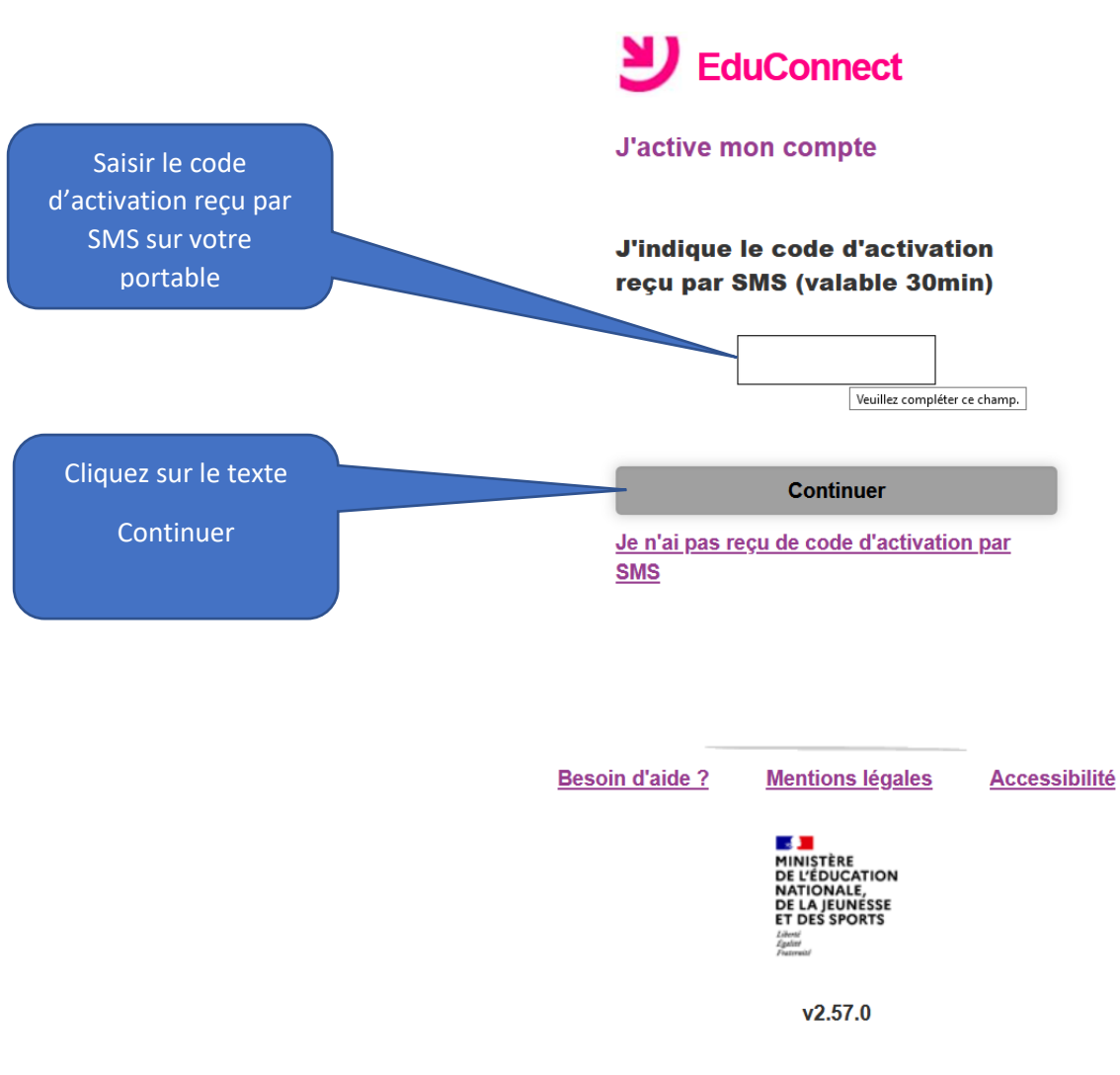

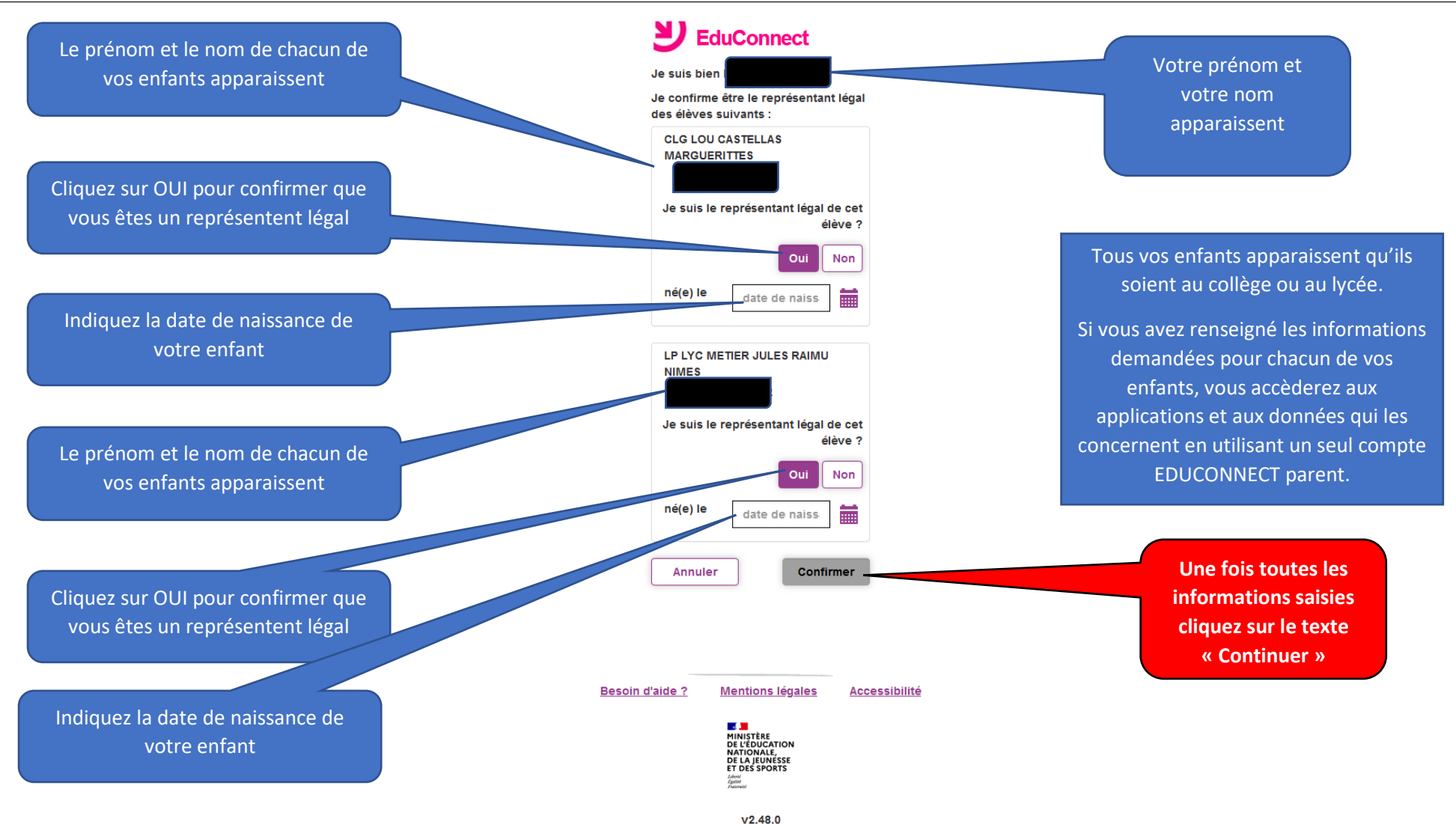

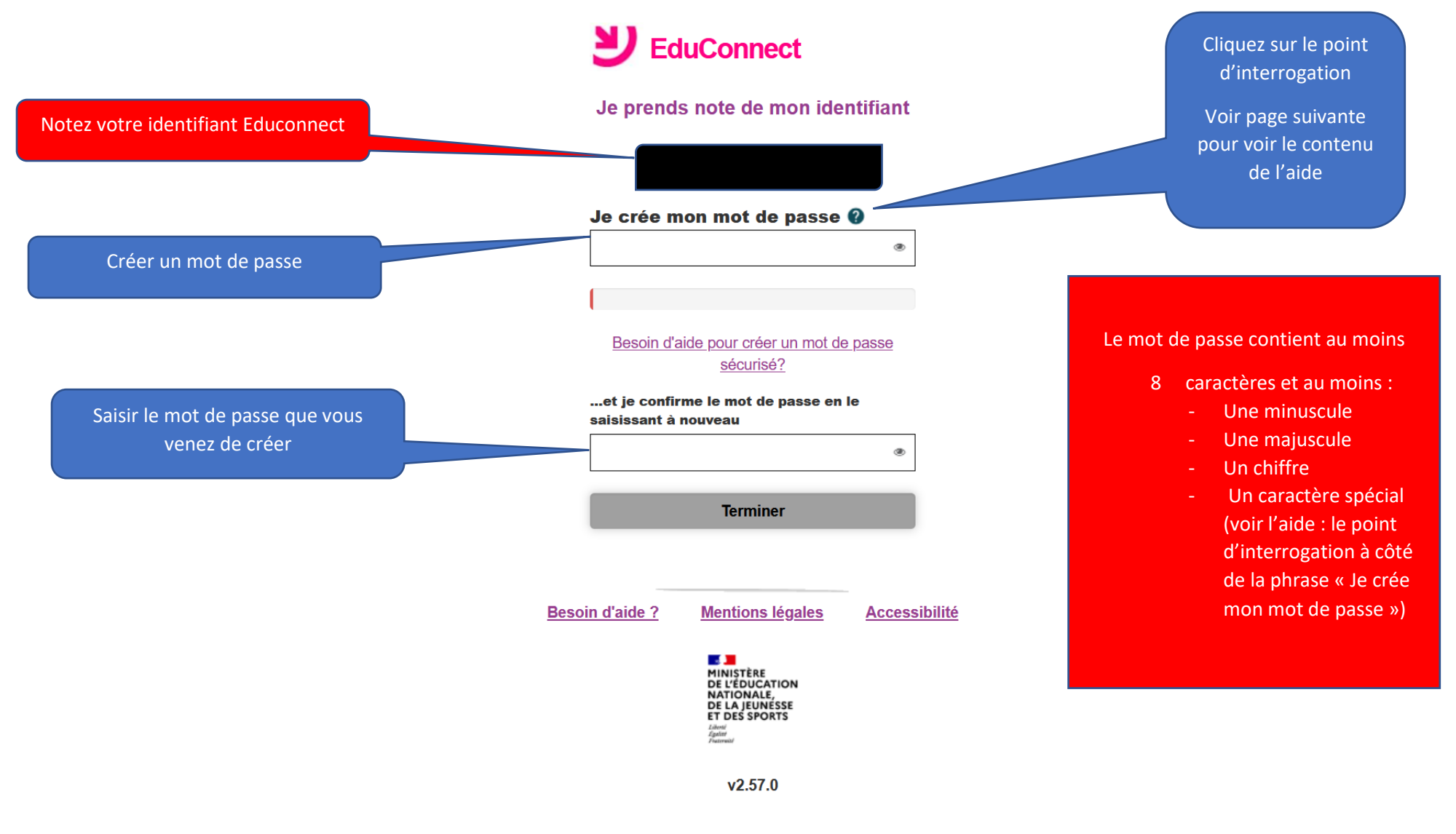

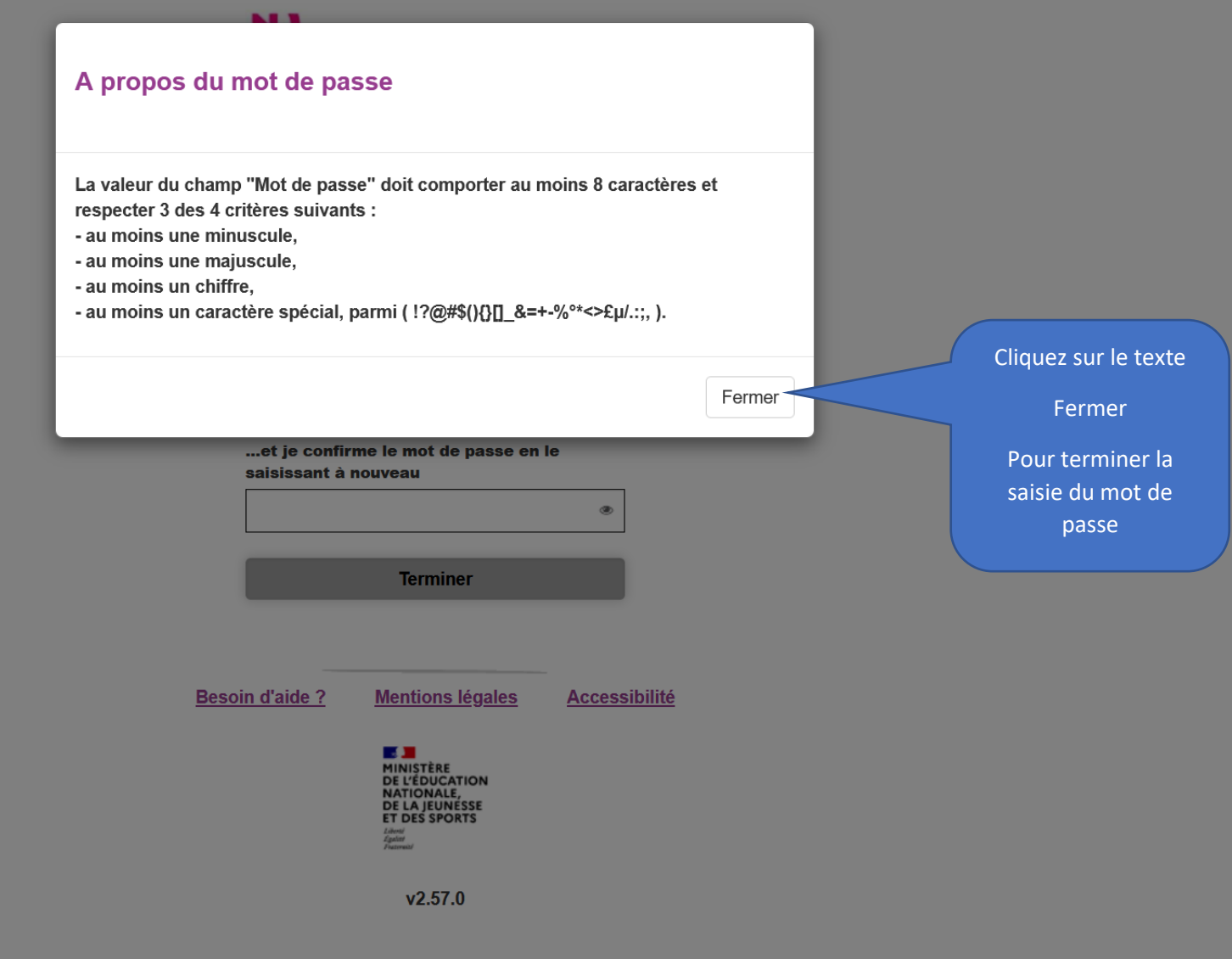

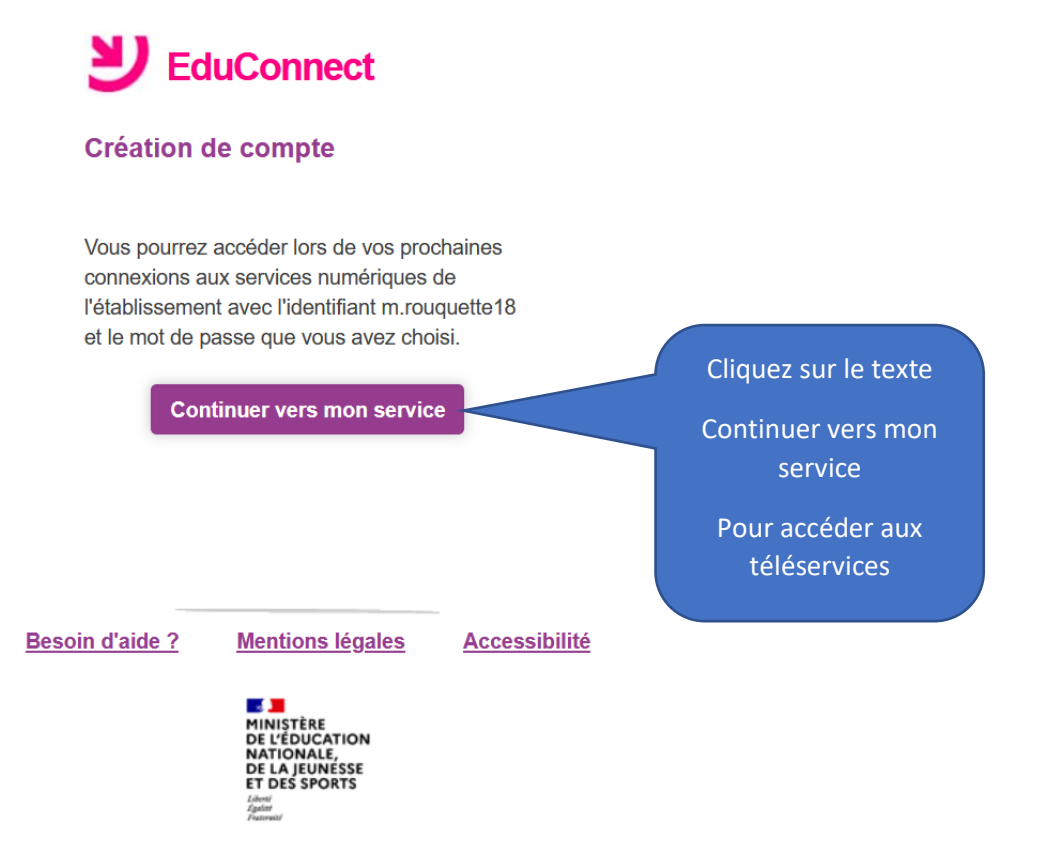

 $v2.57.0$ 

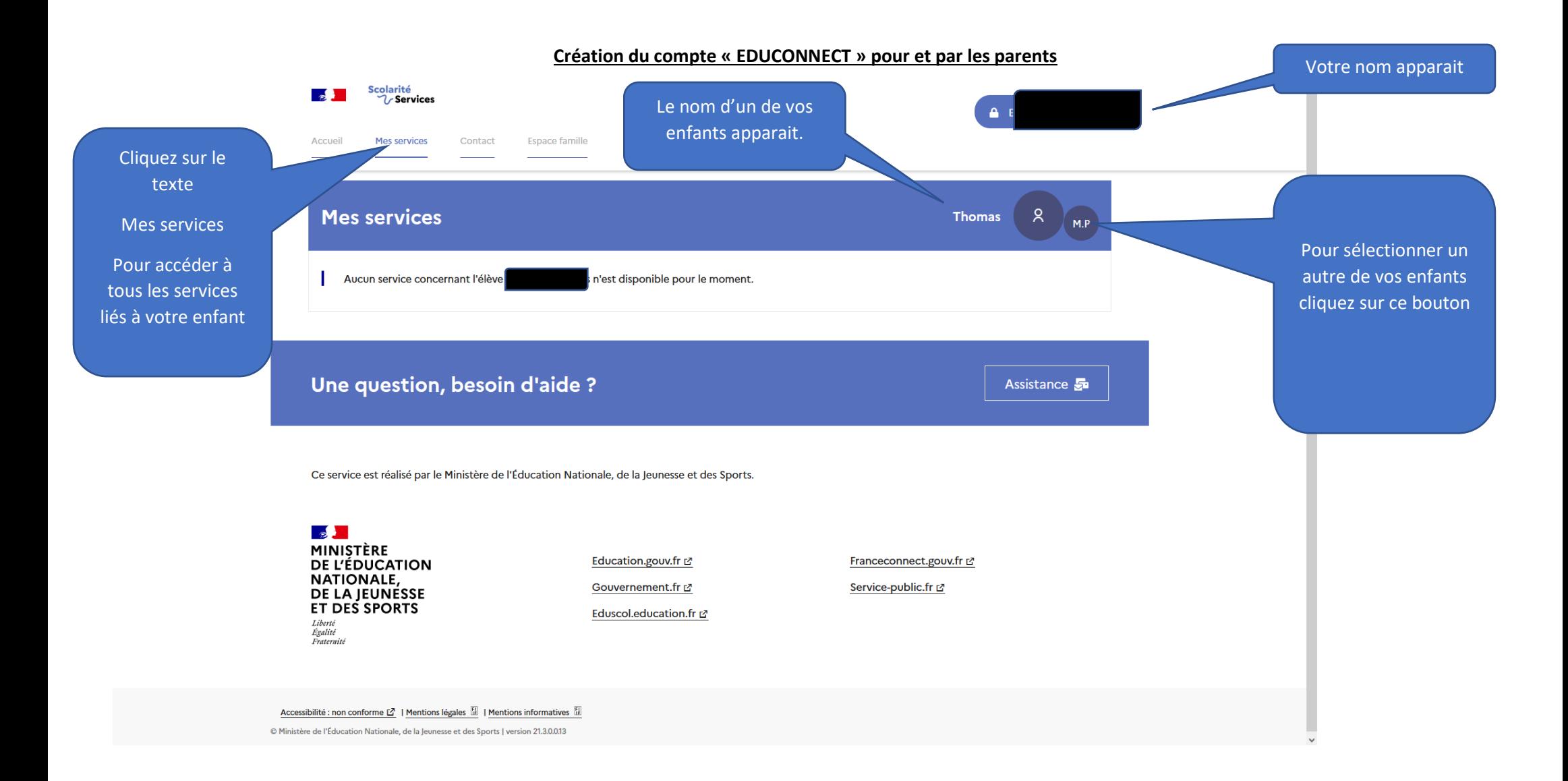

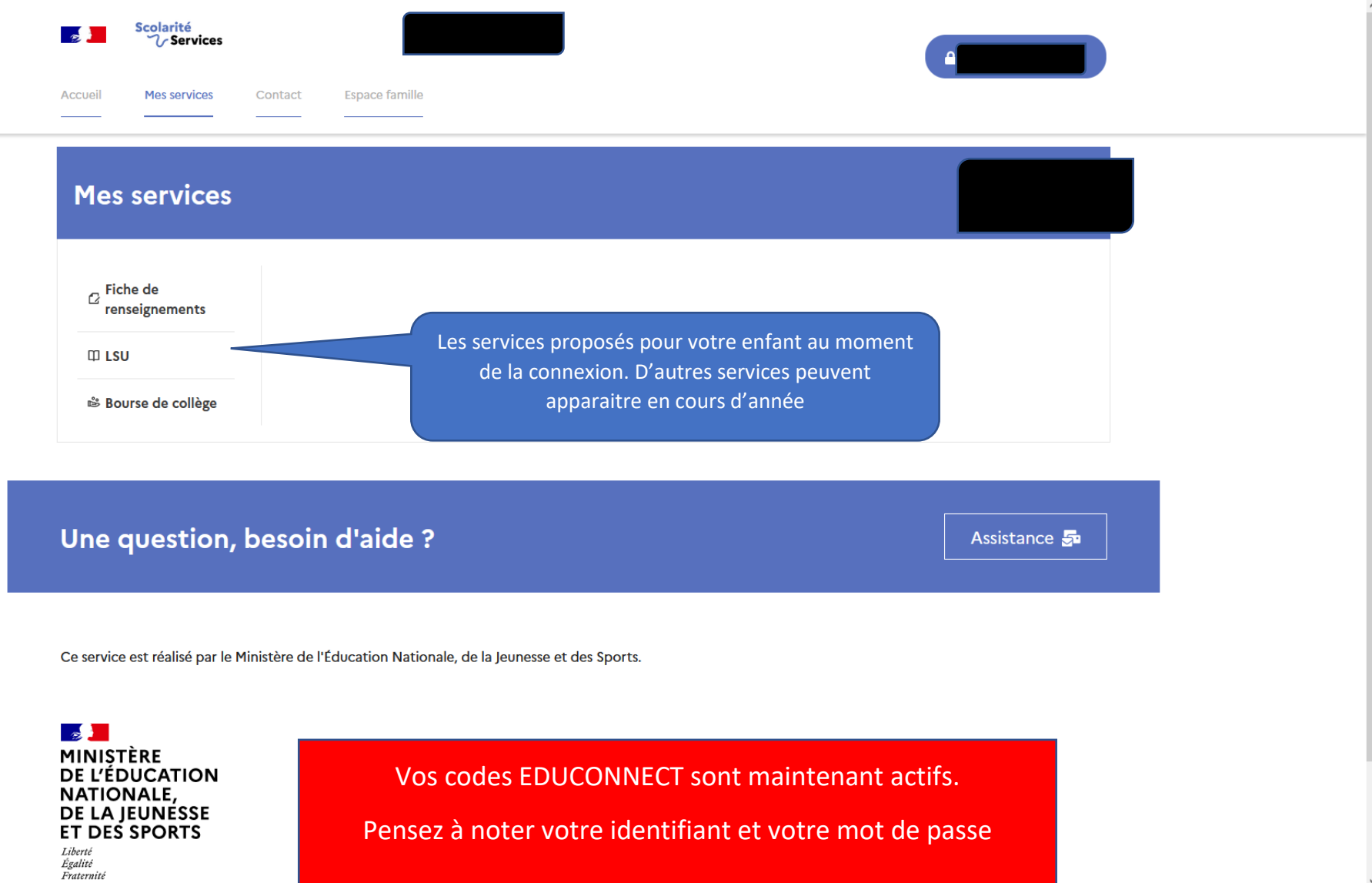